# **Import**

You can import models into your current project.

```
On this page:
 1 Importing Models from Files
Supported Formats
        2.1 List of Formats
        2.2 DMX - Some Details
3 Related Pages
```
- 1. Select **File** > **Import**. The import dialog is displayed.
- 2. Select file containing model to import.

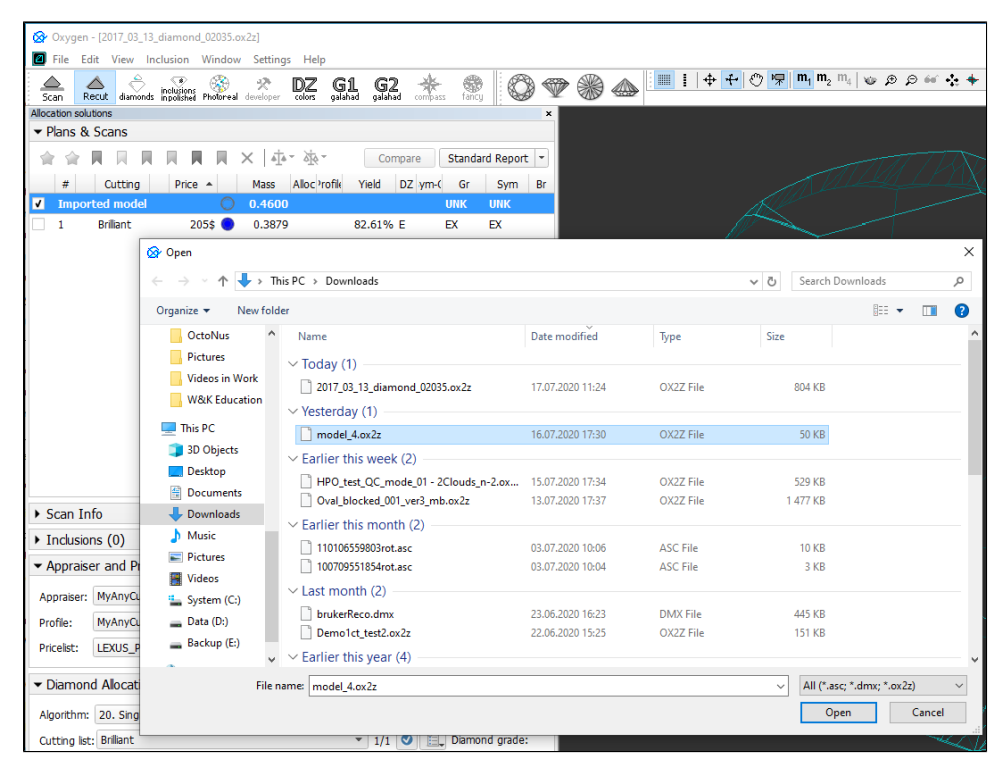

3. Click **Open**. The **Model matching preview** dialog is displayed.

### <span id="page-0-0"></span>Importing Models from Files

#### To import a model:

4. In the **Model matching preview** dialog, select matching options and then click **OK**. The additional model is added to the project.

**Notes**

<span id="page-0-1"></span>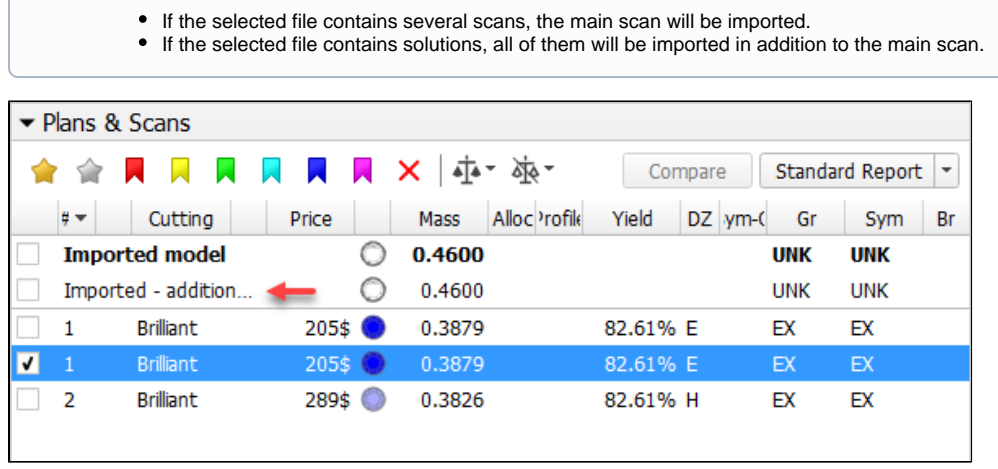

### Supported Formats

#### <span id="page-1-0"></span>List of Formats

The following formats can be imported:

- OX2Z
- DMX ASC

#### <span id="page-1-1"></span>DMX - Some Details

On importing DMX models (via **File** > **Import**), now the **Model matching preview** dialog is displayed:

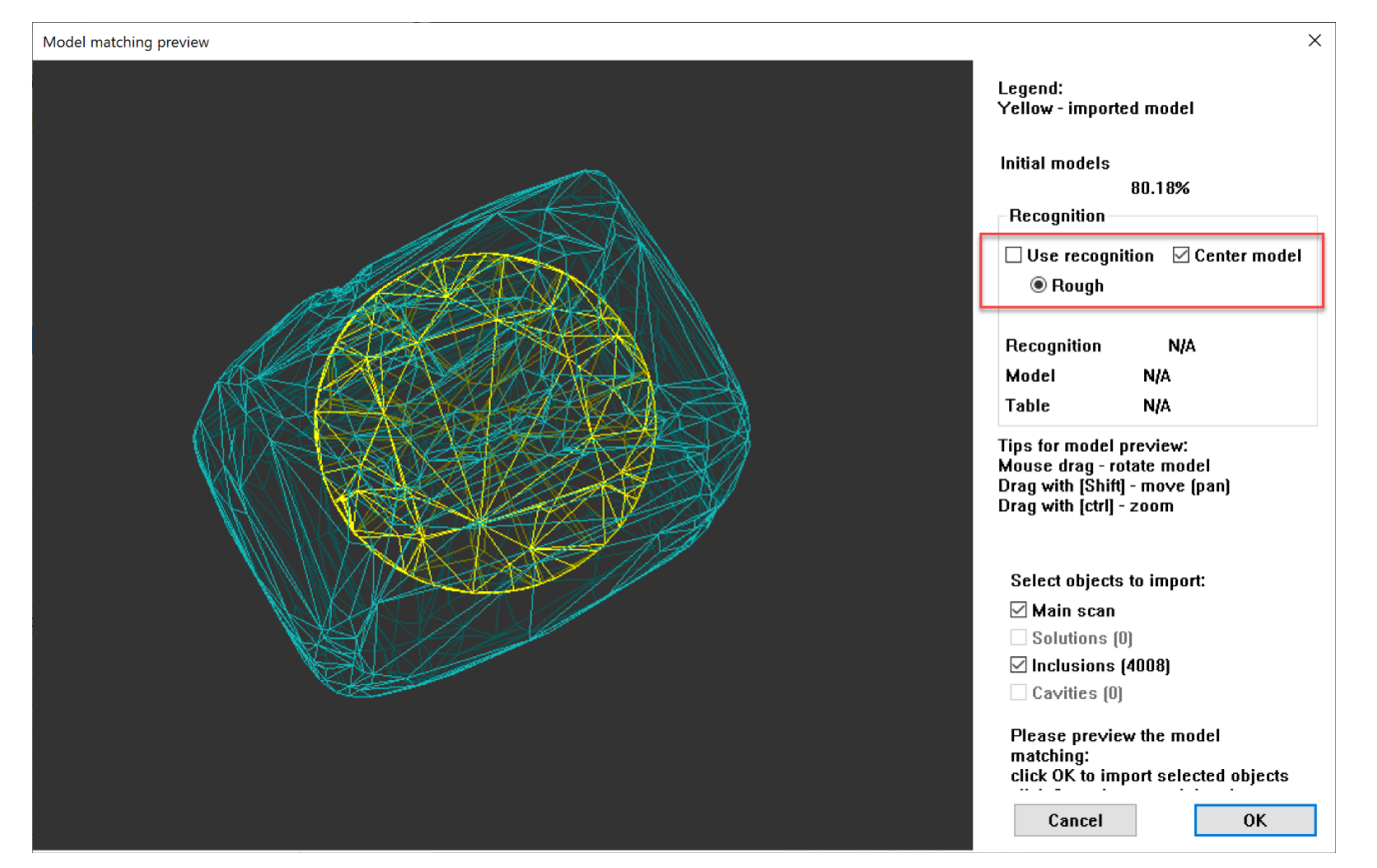

Here you can do one of the following:

- **Use recognition** or
- If you do not use this option you can **Center model** if necessary

## <span id="page-1-2"></span>Related Pages

- [Files and Formats](https://octonus-teams.com/wiki/display/HPCDPUB/Files+and+Formats)
- [Models management](https://octonus-teams.com/wiki/display/HPCDPUB/Models+management)